# Cheatography

## Screen Quick Reference Cheat Sheet by [eyecode4life](http://www.cheatography.com/eyecode4life/) via [cheatography.com/99589/cs/21032/](http://www.cheatography.com/eyecode4life/cheat-sheets/screen-quick-reference)

#### **Getting In**

#### **screen -S <name>**

start a new screen session with session name

#### **screen -ls**

list running sessions/screens

#### **screen -x**

attach to a running session

#### **screen** -r  $\langle$  **name** $\rangle$

attach to session name

#### **screen -dRR**

Attaches to a screen session. If the session is attached elsewhere, detaches that other display. If no session exists, creates one. If multiple sessions exist, uses the first one.

#### **Getting Out**

**C-a d**

detach

#### **C-a D D**

detach and logout (quick exit)

#### **C-a \**

Exit all of the programs in screen. (not recommended)

#### **C-a C-\**

force-exit screen (not recommended)

#### **exit**

getting out of the screen session

#### **Escape key**

All screen commands are prefixed by an escape key, by default C-a (that's Control-a, sometimes written ^a). To send a literal C-a to the programs in screen, use C-a a. This is useful when working with screen within screen. For example C-a a n will move screen to a new window on the screen within screen.

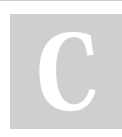

By **eyecode4life**

### **GNU Screen Link**

[http://aperiodic.net/screen/quick\\_reference](http://aperiodic.net/screen/quick_reference)

**Window Management**

create new window

**C-a c**

**C-a C-a**

change to last-visited active window

change to window by number

**C-a <number>**

change to window by number or name

**C-a ' <number or title>**

change to next window in list

**C-a n or C-a <space>**

change to window by number or name

**C-a**  $'$  <number or title>

change to next window in list

**C-a n or C-a** <space>

change to previous window in list

**C-a p** or C-a <br/>  $\langle$  backspace>

see window list

**C-a "** (allows you to select a window to change to)

show window bar

**C-a w** (if you don't have window bar)

close current window

Close all applications in the current window (including shell)

kill current window

**C-a k** (not recommended)

kill all windows

*\*C-a \** (not recommended)

rename current window

**C-a A**

#### **Split screen**

split display horizontally

**C-a S** split display vertically

**C-a** | or **C-a V** (for the vanilla vertical

screen patch)

jump to next display region

**C-a tab**

remove current region

**C-a X**

remove all regions but the current one

**C-a Q**

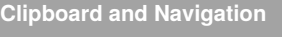

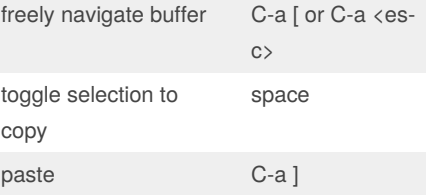

#### **Misc**

redraw window

C-a C-l

monitor window for activity

C-a M

monitor window for silence

 $C-a$ 

enter digraph (for producing non-ASCII characters)

C-a C-v

lock (password protect) session

C-a x

enter screen command

C-a :

enable logging in the screen session

C-a H

Published 5th November, 2019. Last updated 5th November, 2019. Page 1 of 2.

Sponsored by **Readable.com** Measure your website readability! <https://readable.com>

[cheatography.com/eyecode4life/](http://www.cheatography.com/eyecode4life/)

# Cheatography

## Screen Quick Reference Cheat Sheet by [eyecode4life](http://www.cheatography.com/eyecode4life/) via [cheatography.com/99589/cs/21032/](http://www.cheatography.com/eyecode4life/cheat-sheets/screen-quick-reference)

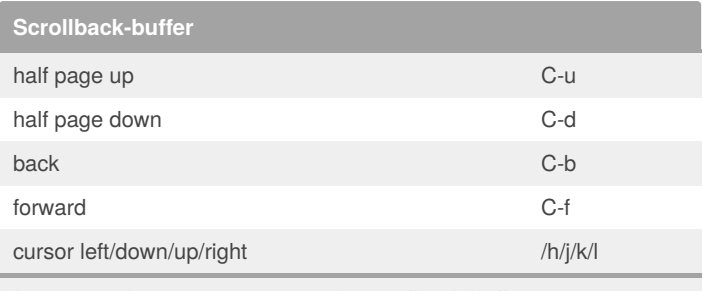

In copy mode, one can navigate the scrollback buffer in various ways:

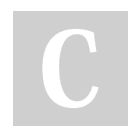

By **eyecode4life**

Published 5th November, 2019. Last updated 5th November, 2019. Page 2 of 2.

Sponsored by **Readable.com** Measure your website readability! <https://readable.com>

[cheatography.com/eyecode4life/](http://www.cheatography.com/eyecode4life/)